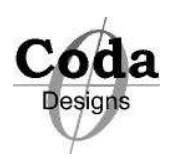

## **Thank you for purchasing the APIB-LPT Translator kit for Win98SE**

*For AP Instruments, System One, System Two, System Two Cascade*

The APIB-LPT Translator kit provides a simple and cost effective way to run your Audio Precision System One or Two from any Win98SE computer using the standard LPT printer port. The translator can be used with both APWIN and S1.EXE DOS software on any Win98 SE system with an ECP compatible LPT port. The APIB-LPT virtual device driver (vxd) captures the APIB port I/O and redirects it to LPT1 or LPT2. The windows 98/Me internal architecture allows this, however all NT derived windows operating systems do not support vxd drivers.

This kit is not NT, 2000, XP, Vista, Windows7 or Windows8 compatible.

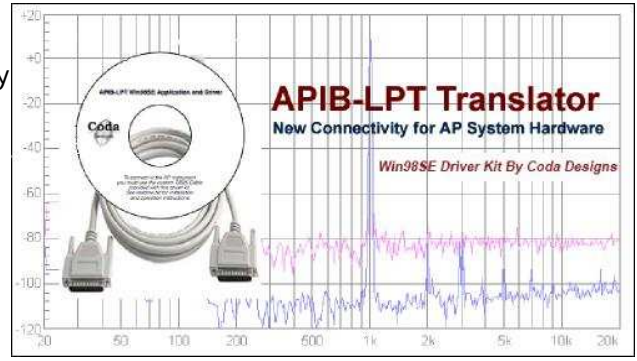

*To use the this kit you can use any desktop or notebook computer running Win98SE with an ECP mode parallel printer port.*

## **Using the Application**

The APIB-LPT Translator is a system tray application. Start the application by going to the Desktop Start Menu. Click on Programs- >APIB-LPT->APIB-LPT to load the program. When the program is loaded, a pair of eyeballs appear at the bottom right of your display

The default setting (open eyeballs) is LPT1.(0x378)

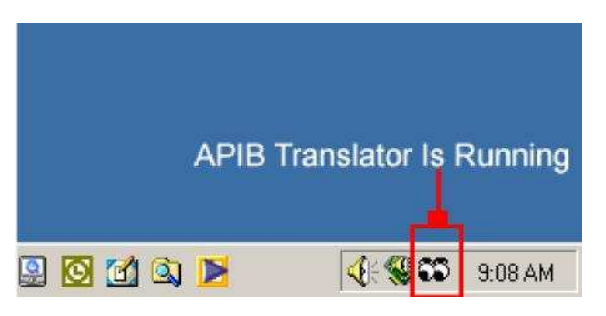

Click on the cartoon eyeballs to change the configuration

## **Application Set-Up**

Set Your Computer's Printer Port to ECP Mode (Extended Capability Mode) through the system BIOS (This is most likely the default)

Typically, to access the system BIOS, hold down the 'DELETE' key while booting up your computer. See your computer documentation for information about accessing the BIOS If you do not feel comfortable setting your BIOS, ask an IT tech to help you. Setting the Printer Port to ECP will not affect your current printing methods.

Connect the female side marked **APIB** of the DB25 cable to your AP System.

Connect the male side marked **LPT** to the LPT 1 or LPT2 port on your Win98SE computer. Insert the install CD in the CDROM drive.

In the Desktop Start Menu, go to Start->Run. Type in D:\setup.exe (if "D" is your CDROM)

When the installation is complete, you are ready to use the APIB-LPT Translator!